# Frequently Asked Questions – TrueFiling

#### **Acceptance of Documents:**

Documents submitted by e‐filing will be *tentatively* accepted the day received and will be time stamped.

#### **Accepted Signature:**

Documents can be e‐signed as: /S/ John E. Doe

#### **Attachments:**

An attachment, when e‐filing, is not a new document. Attachments refer to exhibits to a brief or affidavit.

#### **Bundle size:**

The maximum bundle size is 30 mg

#### **Clerk's Receipt of Document ‐ How do I know if the document has reached the Clerk for review?**

From your Filing Status screen in Truefile, each bundle submitted will have a 'status' –

"In Progress" means the filing has been received & is pending review

"Accepted" the document is conditionally accepted pending payment

"Filed" the filing has been received by the court & processed

"Rejected" if credit card payment did not go through or Clerk's rejected it for stated reasons

#### **Convenience and Processing Fees:**

Convenience fee of \$8 and the processing (credit card) fee are applied only when the document is accepted by the Clerk.

#### **Cover letters and Proofs of Service:**

Cover letters and proofs of service are not to be filed. The TrueFile system will generate a proof of service. However, a proof of service would be required for filing if stating that discovery was served. (For example – interrogatories are not filed with the court, but a proof of service is to be filed stating that interrogatories were served on an attorney.)

#### **Credit Cards:**

Visa, Mastercard and Discover credit cards are accepted. (At this time, debit cards and ACH checks are not accepted.)

#### E-Mail Address - do I send a copy in the mail to the other party if I do not know their e-mail address? Yes, and provide a standard Proof of Service to the Court as to who you MAILED it to.

### E-Mail Address - If the other party has not signed up on TrueFile but I know their e-mail, how can I **copy them?**

Page 84 of the User Guide: after you have uploaded the main document, you are able to choose Service Type & Recipients; also,

Page 85 of the User Guide: you are able to add service recipients from that status page

#### **Proof of Service for Attorney:**

As the filing party, you can add an attorney Ad Hoc for service (until they add themselves as an attorney in the case by signing up through TrueFile.)

#### **Proof of Service for Pro Per's e‐mail:**

A pro per's e-mail address can be added Ad Hoc for service in the proof of service.

#### **Registering Firm/Attorney:**

When signing up firm/attorney, become friends with Court first and then create account. Only the Administrator of the firm/attorney friends the Court.

#### **Rejection of a Document:**

When a document is rejected, only the firm that submitted the document receives the notification that it is being rejected, not everyone included on the proof of service.

#### **Submission of Documents:**

Each document needs to be submitted separately, not as one continuous document. Motion – Brief ‐ Notice of Hearing, etc., so that each document will receive a time stamp on its face page.

## **For additional FAQ, please visit:**

https://www.truefiling.com/\_layouts/ElectronicFile.Main/loginPage.aspx?ReturnUrl=%2f\_layouts%2fAut henticate.aspx%3fSource%3d%252F&Source=%2F

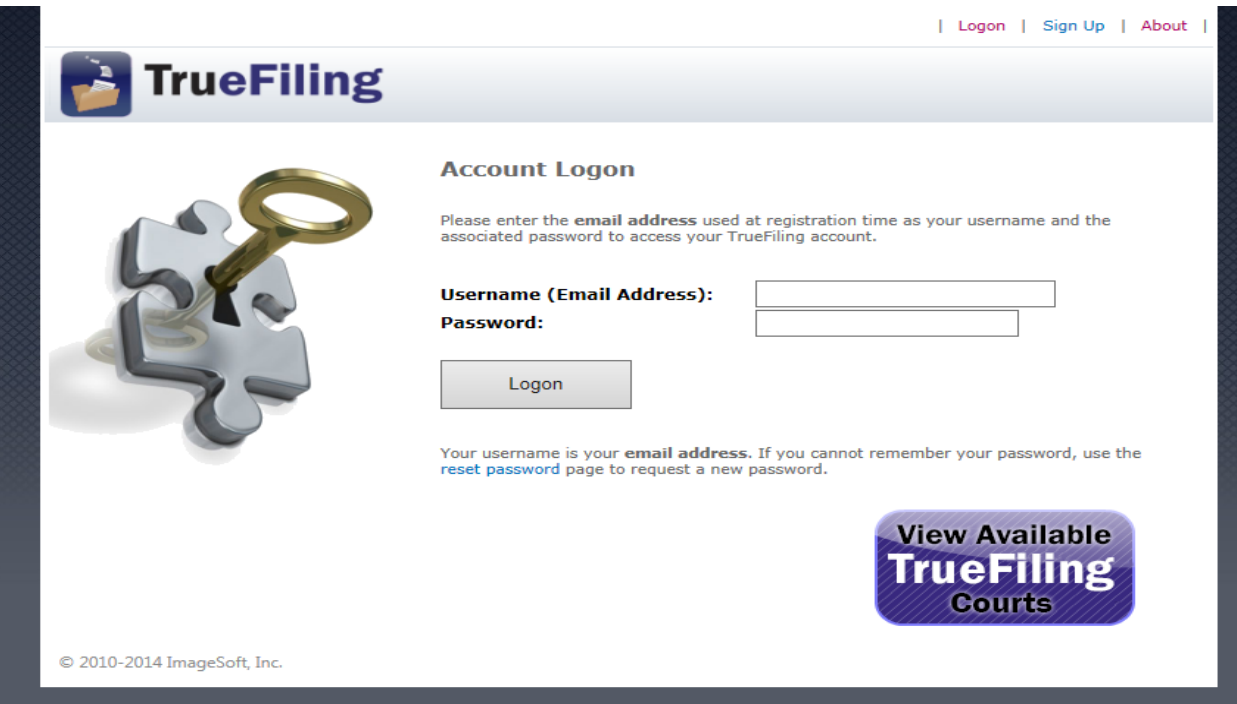

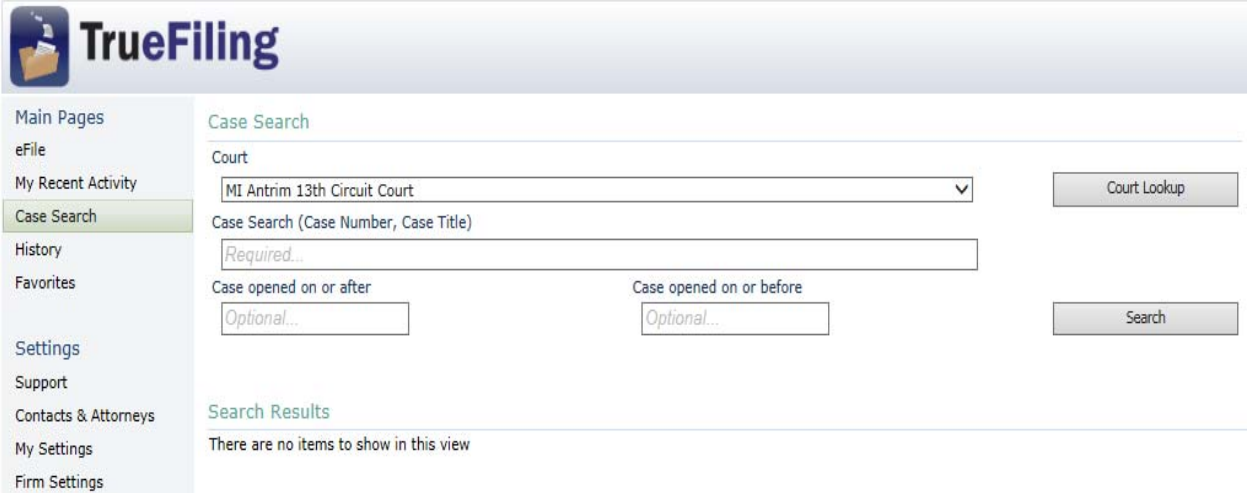

#### Resources

Payment Accounts

Quick Start Guide User Guide Admin Guide  $FAQ$ 

Court Information (2)

Training Videos